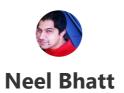

About Contact Me Top posts .Net Core Machine Learning Angular .Net core Guest posts(paid)

# Create an application with Angular 6 and .Net Core: Step by step guide

Net Core, .Net Core 2.1, Angular .Net, Angular .Net core, Angular .Net core 2.0, Angular 6 .Net Core, Angular Visual studio, ASP .Net Core, ASP .Net Core 2.0, Asp .Net Core 2.1, asp.netcore2.0, Core 2.0, Visual Studio 2017
 June 2, 2018
 2 Minutes

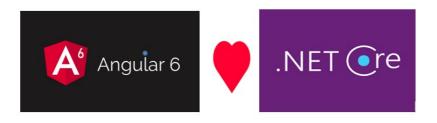

Angular 6 is announced recently which has introduced some pretty awesome features.

Let us see how to create **Angular 6** application **with and without using .Net Core SPA** templates using **Visual Studio 2017**.

There are more than one ways to create **Angular 6 application with .Net Core**, Let us see some of them.

Make sure you have instilled **Visual Studio 2017** & .Net Core latest SDK and of course **Node** & **Angular CLI**.

# Without using SPA Template

In this approach we **will not use any template** and will add Angular 6 within an API project.

# Create the Angular application using .Net Core 2.0 template in VS 2017

Once you have all these installed, open your Visual Studio 2017 -> Create New Project -> Select Core Web application:

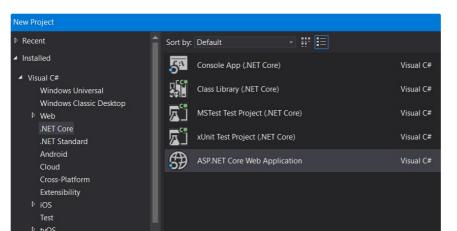

Advertisements

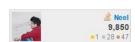

Buy me a coffee

**Stack Overflow** 

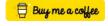

**Blog Stats** 

441,607 hits

Ranked as one of the Top 60 .Net blogs on the internet by Feedspot

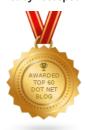

This is an awesome security product on which I am working currently. Check it out

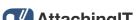

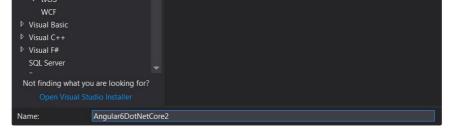

#### Click on Ok and in next window, select API as shown below:

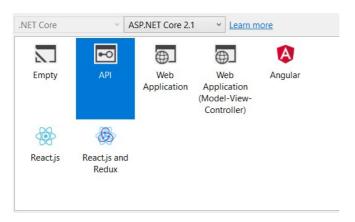

Once the **API** project is created, open **Command prompt** and navigate to the project folder -> run command:

ng new ClientApp

This will create Angular 6 application within API project.

Next task is **to run our Angular application with .Net Core.** For this we need to add some code within **Startup.cs** class.

Add below lines in **ConfigureService** method:

```
services.AddSpaStaticFiles(configuration =>
{
configuration.RootPath = "ClientApp/dist";
});
```

Add below lines in **Configure** method:

```
app.UseHttpsRedirection();
app.UseStaticFiles();
app.UseSpaStaticFiles();
app.UseHttpsRedirection();
app.UseMvc();

app.UseSpa(spa => {
    spa.Options.SourcePath = "ClientApp";

if (env.IsDevelopment()) {
    spa.UseAngularCliServer(npmScript: "start");
    }
});
```

Above code adds required configuration for running Angular code with .Net

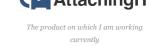

#### **Follow Blog via Email**

Enter your email address to follow this blog and receive notifications of new posts by email.

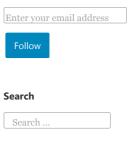

Select Language

Powered by Google Translate

#### **Recent Posts**

Free e-book for Azure tips and tricks

Creating an Angular 7 App with ASP.NET Core(Link to the post)

Machine Learning to prevent Future Disaster

Nested forms in Angular 6(Link to the post)

The first look of Microsoft Azure Mobile App with a step by step guide: Part I

Material Dashboard Using Angular 6

Demystifying QnAMaker FAQ Bots Supported Language Myth

Real-Time Cricket Score Chrome Extension using Azure Functions and SignalR

Convert HTML To PDF Using Angular 6

Guest Post program: Welcoming recently joined authors

#### **Archives**

November 2018 October 2018

September 2018

August 2018

July 2018

June 2018

May 2018

April 2018 March 2018

February 2018

Core.

Note: Make sure the property "launchUrl": "api/values" is not present in the Properties/launchSettings.json, if it is available then delete it.

Just run the application in the browser:

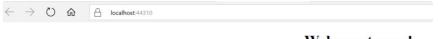

#### Welcome to app!

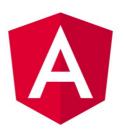

Here are some links to help you start:

· Tour of Heroes

Your Angular 6 application is now running with .Net Core.

## With SPA Template

In first approach, we have not used SPA template to create Angular app, in this approach we will use the Angular template.

# Create the Angular application using .Net Core 2.1 template in VS 2017

Once you have all these installed, open your Visual Studio 2017 -> Create New Project -> Select Core Web application:

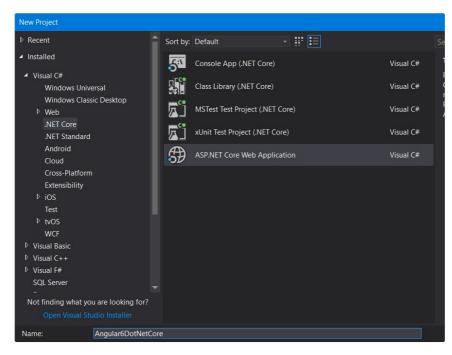

Click on Ok and in next window, select Angular as shown below:

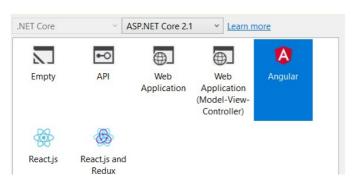

January 2018 December 2017

Massamban and

November 2017

October 2017

September 2017

August 2017

July 2017

,

May 2017

April 2017

February 2017

November 2016

October 2016

September 2016

August 2016

July 2016

February 2016

December 2015

October 2015

September 2015

August 2015

July 2015

January 2015

#### **Recent Comments**

on Free e-book for Azure tips and... Free e-book for

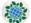

Azur... on Azure for Architects:

Free E-B...

Dot Net

Programming on
.Net Core 3.0 is
coming: Excit...

Mi Co

Migue on **Enable CORS in Asp .Net** 

5(vNex... Dot Net

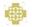

Programming on First look of Asp .Net Core 2....

#### **Top Posts & Pages**

Create an application with Angular 6 and .Net Core: Step by step guide

Free e-book for Azure tips and tricks

Convert HTML To PDF Using Angular 6

Step by step setup for the Auth server and the client: IdentityServer4 with .Net Core Part II

Deploy .Net Core application to IIS: Step by step guide

Enforce SSL and use HSTS in .Net Core(2.0): .Net Core security Part I

Web API Security with IdentityServer4: IdentityServer4 with .Net Core Part III

Use DbContextPooling to improve the performance: .Net

#### Visual Studio will create a well-structured application for you.

If you compare latest project structure with the previous versions then you would notice that the **Views folder is no more there:** 

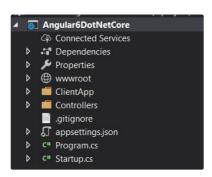

We do not need that Views folder now.

#### Delete ClientApp and install Angular 6

If you open **package.json** file under **ClientApp** folder, you would notice the **Angular version is 5.0** but we want to create **Angular 6** application.

So go to File explorer and delete **ClientApp** folder:

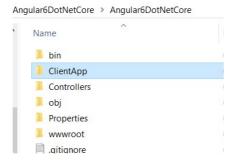

Once the folder is deleted, open **Command prompt** and navigate to the project and run command:

ng new ClientApp

This command will create brand new **Angular application with latest version**.

```
REATE ClientApp/README.md (1026 bytes)

REATE ClientApp/README.md (1026 bytes)

REATE ClientApp/tsonfig.json (384 bytes)

REATE ClientApp/tsonfig.json (384 bytes)

REATE ClientApp/tsonfig.gson (384 bytes)

REATE ClientApp/scnignore (508 bytes)

REATE ClientApp/src/environments/environment.prod.ts (51 bytes)

REATE ClientApp/src/environments/environment.ts (631 bytes)

REATE ClientApp/src/environments/environment.ts (631 bytes)

REATE ClientApp/src/environments/environment.ts (631 bytes)

REATE ClientApp/src/environments/environment.ts (631 bytes)

REATE ClientApp/src/favicon.ico (5430 bytes)

REATE ClientApp/src/polyfills.ts (3194 bytes)

REATE ClientApp/src/polyfills.ts (3194 bytes)

REATE ClientApp/src/tsot.ts (642 bytes)

REATE ClientApp/src/tsot.ssets/.gitkeep (0 bytes)

REATE ClientApp/src/tsonfig.app.json (194 bytes)

REATE ClientApp/src/tsconfig.app.json (194 bytes)

REATE ClientApp/src/tsconfig.spec.json (282 bytes)

REATE ClientApp/src/tsconfig.spec.json (194 bytes)

REATE ClientApp/src/tsonfig.app.json (194 bytes)

REATE ClientApp/src/tsonfig.app.json (194 bytes)

REATE ClientApp/src/tsonfig.app.jon (194 bytes)

REATE ClientApp/src/tsonfig.app.component.ts (207 bytes)

REATE ClientApp/src/app/app.component.ts (207 bytes)

REATE ClientApp/src/app/app.component.ts (207 bytes)

REATE ClientApp/src/app/app.component.ts (207 bytes)

REATE ClientApp/src/app/app.component.ts (207 bytes)

REATE ClientApp/src/app/app.component.ts (207 bytes)

REATE ClientApp/src/app/app.component.ts (207 bytes)

REATE ClientApp/src/app/app.component.ts (207 bytes)

REATE ClientApp/src/app/app.component.ts (207 bytes)

REATE ClientApp/src/app/app.component.ts (208 bytes)

REATE ClientApp/src/app/app.component.ts (209 bytes)

REATE ClientApp/src/app/app.component.ts (209 bytes)

REATE ClientApp/src/app/app.component.ts (209 bytes)

REATE ClientApp/src/app/app.component.ts (209 bytes)

REATE ClientApp/src/app/app.component.ts (209 bytes)

REATE ClientApp/src/app/app.component.ts (209 bytes)

REATE ClientApp/src/app/app.component.
```

Once the process is completed, go back to **solution explorer** -> **ClientApp** -> **package.json** file, it should show **Angular 6.0** references:

```
"dependencies": {
    "@angular/animations": "^6.0.3",
    "@angular/common": "^6.0.3",
    "@angular/compiler": "^6.0.3",
    "@angular/core": "^6.0.3",
```

Core 2.1 feature

IdentityServer4 in simple words: IdentityServer4 with .Net Core Part I

Generate an exe for the .Net Core console apps: .Net Core Quick posts part 5

#### RSS

RSS - Posts

RSS - Comments

#### Authors of this site

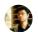

Akshay Deshmukh

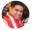

danishwadhwaflybiz

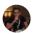

Manav Pandya

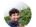

**Mangesh Gaherwar** 

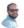

Kasam Shaikh

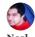

1

Jeeva Subburaj

.Net blogs .Net

# Core .Net Core

#### 2.1 .net Core 2.1 preview 1

.Net Core security AI Amazon Angular .Net Angular .Net core Angular .Net core 2.0 Angular Visual studio API Artificial Intelligence

**ASP** .Net Core

ASP .Net Core

2.0

### asp.netcore2.0

Asp .Net Core 2.1

AWS Azure Azure

Machine Learning Bots

#### Core 2.0 IOT

Machine Learning Machine Learning in simple words ML Nuget Security in .Net Core

```
'@angular/forms": "^6.0.3",
"@angular/http": "^6.0.3",
"@angular/platform-browser": "^6.0.3",
"@angular/platform-browser-dynamic": "^6.0.3",
"@angular/router": "^6.0.3",
"core-js": "^2.5.4",
"rxjs": "^6.0.0",
```

That is it. We have just created Angular 6 application with .Net Core.

Let us try to use any random **Angular 6 feature** just to make sure we have latest Angular 6 code.

# **Test Library feature**

We will test the **library feature** which has been shipped with Angular 6.

Open the command prompt again and navigate to ClientApp folder -> run command:

ng generate library my-shared-library

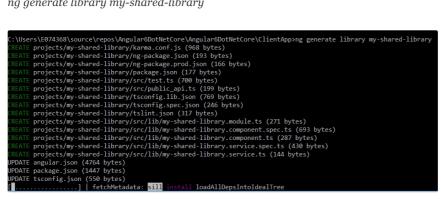

Logs in the window confirms that we have Angular 6 now. Library would be created under the **ClientApp** -> **Projects** folder:

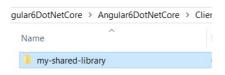

Hope it helps.

Programming Asp .Net Core book by Microsoft

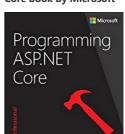

My .Net Core 2.0 badge

Uncategorized

2017

Visual Studio

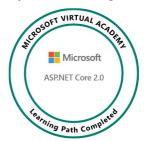

Follow me on Twitter

Share this:

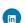

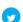

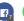

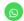

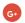

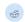

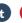

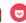

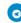

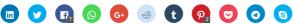

Advertisements

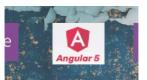

Create Angular 5 application using .Net Core 2.0 Template in Visual Studio 2017

In ".Net Core"

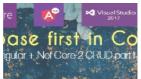

Database first in .Net Core 2.0 step by step: Angular 4 + Core 2.0 CRUD operation Part I

In ".Net Core"

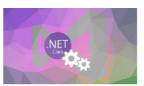

Deploy .Net Core application to IIS: Step by step guide

Published

June 2, 2018

In ".Net Core"

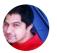

#### **Published by Neel**

 $\label{logger} Lead \, Software \, Engineer \, at \, Attaching It \, | \, Tech \, Blogger \, | \, Top \, 4\% \, Overall \, on \, Stack Overflow \, \emph{View all posts by Neel}$ 

⟨ C# 8.0 Expected Features Part – IV : Something new for Indexes and ranges

GDPR in .Net Core: .Net Core Security Part VII >

REPORT THIS A

# 36 thoughts on "Create an application with Angular 6 and .Net Core: Step by step guide"

Pingback: Create an application with Angular 6 and .Net Core: Step by step guide - How to Code .NET

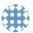

#### Moksha

June 7, 2018 at 11:55 am

Hi

Can you please explain the deployment of Angular 6 with .NET Core in IIS Server

- ★ Like
- → Reply

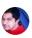

#### Neel

June 7, 2018 at 12:10 pm

Hello, you can check this: https://neelbhatt.com/2017/12/19/build-angular-app-with-net-core-2-o-templatevs-2017-deploy-on-azure-step-by-step-guide/

- ★ Like
- **⇔** Reply

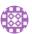

#### kerray

June 21, 2018 at 1:18 pm

This was very helpful. Thanks a lot Neel

- ★ Liked by 1 person
- **⇔** Reply

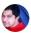

#### Neel

June 24, 2018 at 5:16 pm

Glad to know that it is helpful  $\stackrel{\bullet}{\cup}$ 

★ Like

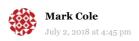

Neel:

Considering 2.1's integration with Angular 6, would you say the best practice for UI in .Net Core is to use Angular as your front end rather than Razor files?

Thanks,

mark

★ Like

**⇔** Reply

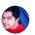

#### Neel

July 3, 2018 at 9:03 am

Hi Mark, from .Net Core 2.1 on wards, default template does not include the views which means it would be good to use Angular as front end but we can use Razor as well. It makes more sense to use Angular though.

★ Like

**⇔** Reply

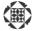

#### **Mark Cole**

July 9, 2018 at 1:28 am

#### Neel:

I hate to ask a dumb question, but could you please specify how to "run the app". I open a command prompt in the project folder, and run ng serve. I receive the error "Local workspace file ('angular.json') could not be found" What am I doing wrong?

Thanks in advance.

★ Like

**⇔** Reply

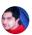

#### Neel

July 9, 2018 at 6:56 am

Hey Mark, questions are never dumb, it is good when someone asks questions. ng serve works for me. Reason of the error can be anything from this answers:https://stackoverflow.com/questions/49810580/error-local-workspace-file-angular-json-could-not-be-found

★ Like

**⇔** Reply

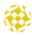

#### J.R

July 30, 2018 at 2:02 am

Is "ng serve" the accepted way to run/debug the application when using visual studio? If I try to run the app in IIS I get errors about paths to NPM not found, but using "ng serve" from command prompt works.

★ Like

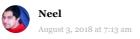

Hi, ng serve is basically used to test your app locally while developing. While developing, you can use ng serve which will build the application and start a web server where you can test. Deploying to IIS is a different thing because you are using IIS server for that. Have a look here for hosting Angular apps on IIS:

https://www.google.co.in/search?
safe=strict&ei=ngBkW9DaJYn28gWgo5\_YAw&q=host+angular+app
+in+iis&oq=host+angular+app&gs\_l=psyab.1.o.oi2oi263k1jol9.2144.5919.0.7918.18.14.1.3.3.0.289.1936.0j4j5.
9.0....0...1c.1.64.psy-ab..6.12.1665...
35i39k1j0i67k1j0i10k1j0i131k1j0i22i30k1.0.7avk2QHyTw8

★ Like

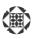

#### **Mark Cole**

July 10, 2018 at 12:38 am

Neel:

I didn't upgrade node.js – once I had the latest version the project ran correctly.

Thanks.

- ★ Like
- **⇔** Reply

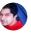

#### Neel

July 11, 2018 at 7:11 am

Good to know that Mark.

- ★ Like
- **⇔** Reply

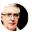

#### rhermans

July 13, 2018 at 7:11 am

Thanks for this, this makes is really easy to start with.

- ★ Like
- **⇔** Reply

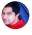

#### Neel

July 16, 2018 at 11:42 am

Thanks for your kind words.

- ★ Like
- **⇔** Reply

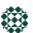

#### **Angel Martinez**

July 18, 2018 at 3:34 pm

Neel, first of all, great post!!

But trying to expand Mark's question... What would you consider to be the pros/cons of choosing Angular over Razor UI? What would be de main differences? Thank you!!

- ★ Like
- **⇔** Reply

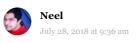

Hello Angel, Thanks a lot. Well your question is broad so I would suggest you to look at these threads where similar discussion is going on: https://www.google.co.in/search?

 $\label{lem:q} $$q=$angular+vs+razor+UI+site:stackoverflow.com\&safe=strict\&sa=X\&ved=2ahUKEviplMX-vs+CahXrqlQKHU0aAvAQrQI0BDAAegQIABAM\&biw=1366\&bih=662EViplMX-vs+CahXrqlQKHU0aAvAQrQI0BDAAegQIABAM&biw=1366\&bih=662EViplMX-vs+CahXrqlQKHU0aAvAQrQI0BDAAegQIABAM&biw=662EViplMX-vs+CahXrqlQKHU0aAvAQrQI0BAAegQIABAM&biw=662EViplMX-vs+CahXrqlQKHU0aAvAQrQI0BAAegQIABAM&biw=662EViplMX-vs+CahXrqlQKHU0aAvAQrQI0BAAegQIABAM&biw=662EViplMX-vs+CahXrqlQKHU0aAvAQrQI0BAAegQIABAM&biw=662EViplMX-vs+CahXrqlQKHU0aAvAQrQI0BAAeqQIABAMAAeqQIABAMAAeqQIABAMAAeqQIABAMAAeqQIAAeqQI$ 

- ★ Like
- **⇔** Reply

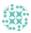

#### **Luis Angel**

July 26, 2018 at 3:48 am

Hi Neel,

I have a doubt, in your experience. Which is better using with or without SPA Template?

Thanks.

- ★ Like
- → Reply

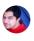

#### Neel

July 28, 2018 at 9:30 am

Hi Luis. Using SPA template is bit easier to use as we do not require to configure anything manually. VS does it for us.

- ★ Like
- **⇔** Reply

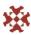

#### John

July 30, 2018 at 11:59 pm

One thing to mention is that you need to change parameter in angular, json to make it work in Production (in Azure):

"outputPath": "dist"

instead of

"outputPath": "dist/ClientApp"

to match original .angular-cli.json setting

- ★ Like
- **⇔** Reply

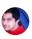

#### Neel

July 31, 2018 at 10:51 am

Thanks John. This is really helpful.

- ★ Like
- → Reply

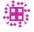

#### **Samuel Song**

July 31, 2018 at 6:00 pm

It would be nice how to connect to oracle with this project

- ★ Like
- **⇔** Reply

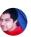

#### Neel

August 3, 2018 at 7:17 am

 $\mbox{H{\sc i}}$  Samuel, . Net applications mostly use SQL, there are very few . Net apps which  $uses\ Oracle.\ You\ can\ check\ this\ for\ using\ .Net\ Core\ API\ with\ Oracle:$  https://www.c-sharpcorner.com/article/asp-net-core-web-api-with-oracle-database-and-dapper/

★ Like

**⇔** Reply

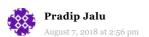

Thank you Neel, This is really good post to start on AngularJS with .Net Core. While running the application, I was facing weird issue. Initially was getting HTTP ERROR 500.

This page isn't working

localhost is currently unable to handle this request.

HTTP ERROR 500

But, after waiting for some time when I reload the browser, it's working fine.

Any guess?

★ Like

**⇔** Reply

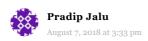

An unhandled exception occurred while processing the request.

TimeoutException: The Angular CLI process did not start listening for requests within the timeout period of 50 seconds. Check the log output for error information.

 $\label{lem:microsoft.aspNetCore.SpaServices.Extensions. Util. Task Timeout Extensions. With Timeout (Task task, TimeSpan timeout Delay, string message)$ 

Stack Query Cookies Headers

TimeoutException: The Angular CLI process did not start listening for requests within the timeout period of 50 seconds. Check the log output for error information.

Microsoft.AspNetCore.SpaServices.Extensions.Util.TaskTimeoutExtensions.With Timeout(Task task, TimeSpan timeoutDelay, string message)

 $\label{lem:microsoft.aspNetCore.SpaServices. Extensions. Proxy. SpaProxy. Perform Proxy Request (HttpContext context, HttpClient httpClient, Task base UriTask,$ 

CancellationToken applicationStoppingToken, bool proxy404s)

 $\label{lem:microsoft.aspNetCore.Builder.SpaProxyingExtensions+c\_DisplayClass2\_o+ <b\_o>d.MoveNext()$ 

 ${\bf Microsoft. AspNetCore. Builder. RouterMiddleware. Invoke (HttpContext)}$   ${\bf httpContext})$ 

 ${\bf Microsoft. AspNetCore. StaticFiles. StaticFileMiddleware. Invoke (HttpContext context)}$ 

 $\label{lem:microsoft.aspNetCore.Diagnostics.DeveloperExceptionPageMiddleware.Invoke (HttpContext context)$ 

★ Like

**⇔** Reply

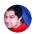

#### Neel

August 10, 2018 at 6:26 am

Thanks Pradip. This post may help you:

https://github.com/aspnet/JavaScriptServices/issues/1512. This may occur due to the extra time taken by the compilation process. You can increase the startup time out value: spa.Options.StartupTimeout = new TimeSpan(0, 0, 80);

★ Like

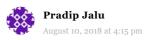

Hi Neel.

Thank you for your response. Application is working fine now locally.

Publishing this app over Azure (app service) from Visual Studio 2017 getting below error.

InvalidOperationException: The SPA default page middleware could not return the default page '/index.html' because it was not found, and no other middleware handled the request. Your application is running in Production mode, so make sure it has been published, or that you have built your SPA manually. Alternatively you may wish to switch to the Development environment.

- ★ Like
- **→** Reply

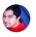

#### Neel

August 13, 2018 at 9:21 am

Looks like you are running the production mode, set it to the development: ASPNETCORE\_Environment=Development, this should help:

https://github.com/aspnet/JavaScriptServices/issues/1514

- ★ Like
- **⇔** Reply

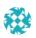

#### Manula Madushanka

September 18, 2018 at 5:52 am

Thanks for the post, I have just followed the steps, what I still could not be able to do is, ajax calls to web api is not working.

- ★ Like
- **⇔** Reply

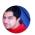

#### Neel

September 19, 2018 at 5:18 pm

Hey, I would suggest you to use the httpmodule within the angular instead of using ajax calls. Have a look here:

https://stackoverflow.com/questions/34802813/how-to-make-ajax-call-with-angular 2ts

- ★ Like
- **⇔** Reply

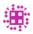

#### Samuel

September 19, 2018 at 10:58 pm

It would be nice if you can post how it can be deployed in production using IIS

- ★ Like
- **⇔** Reply

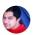

#### Neel

September 25, 2018 at 4:28 am

Hi Samuel, I will try to publish that soon. Thanks for the suggestion

- ★ Like
- **⇔** Reply

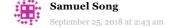

It would be really nice if you post to how to compile and to publish at once.

I meant debugging is easy, but to publish it I need to compile Angular 6 in prod and and publish core 2.1 seperately and move the files around

Thanks !! in advance

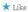

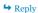

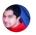

#### Neel

September 25, 2018 at 4:30 am

Hey, I have posts to publish angular app on Azure and Firebase. Have a look here: https://neelbhatt.com/2017/12/19/build-angular-app-with-net-core-2-otemplatevs-2017-deploy-on-azure-step-by-step-guide/ and here: https://neelbhatt.com/2018/09/12/publish-angular-6-app-to-firebase/

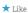

**⇔** Reply

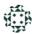

**Marvin Cook** October 3, 2018 at 7:43 pm

The problem is I want to publish to WebHost a normal Windows10 server. Very disappointed.

★ Like

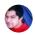

#### Neel

October 5, 2018 at 12:16 pm

What is the problem you are facing?

★ Like

# **Leave a Reply**

Enter your comment here.

Privacy & Cookies: This site uses cookies. By continuing to use this website, you agree to their use. To find out more, including how to control cookies, see here: Cookie Policy

Close and accept